# **Zrąb JavascriptMVC**

Krzysztof Płocharz

Uniwersytet Warszawski

<span id="page-0-0"></span>6 kwiecień 2009

# **Spis Treści**

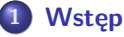

- [MVC](#page-2-0)
- [Jak to wygląda w JavascriptMVC](#page-3-0)
- **2 [Obiektowość](#page-4-0)**
	- **•** [Prawie jak klasy](#page-4-0)
- **3 [Modele Widoki Kontrolery](#page-6-0)**
	- **•** [Hierarchia](#page-6-0)
	- [Widoki](#page-7-0)
	- **•** [Kontrolery](#page-10-0)
	- [Modele](#page-12-0)

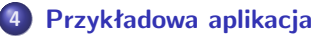

- [Struktura katalogów](#page-16-0)
- **•** [Generatory kodu](#page-17-0)
- **[Generatory dokumentacji](#page-18-0)**
- [Jak to połączyć?](#page-19-0)

**5 [Podsumowanie](#page-20-0)**

#### Wstep

[Obiektowość](#page-4-0) [Modele Widoki Kontrolery](#page-6-0) [Przykładowa aplikacja](#page-16-0) [Podsumowanie](#page-20-0)

<span id="page-2-0"></span>**MVC** [Jak to wygląda w JavascriptMVC](#page-3-0)

Wzorzec architektoniczny mający na celu wydzielenie trzech podstawowych części aplikacji:

- Model reprezentacja danych. Pozwala abstrahować od sposobu przechowywania i pobierania danych.
- Widok interfejs użytkownika, pozwala na komunikację z użytkownikiem.
- Kontroler logika aplikacji. Łączy model z widokiem.

Wstep

[Obiektowość](#page-4-0) [Modele Widoki Kontrolery](#page-6-0) [Przykładowa aplikacja](#page-16-0) [Podsumowanie](#page-20-0)

<span id="page-3-0"></span>[Jak to wygląda w JavascriptMVC](#page-3-0)

# **MVC w JavascriptMVC**

Javascript jest językiem używanym głównie po stronie klienta w przeglądarkach. Chcąc mieć przyzwoity zrąb część aplikacji musi znajdować się jednak po stronie serwera. Za tę część odpowiedzialny jest Rhino.

<span id="page-4-0"></span>[Prawie jak klasy](#page-4-0)

#### **Prawie jak klasy**

W Javascript występują tylko obiekty, bez klas. Klasy są symulowane przez specjalne funkcje. W JavascriptMVC podstawową "klasą" jest Class:

- extend Tworzy nową klasę dziedziczącą po innej klasie.
- **init Konstruktor, funkcja wywoływana gdy instancja klasy** jest tworzona.
- super Konstruktor klasy nadrzędnej.
- className Nazwa klasy obiektu.

[Prawie jak klasy](#page-4-0)

# **Przykład**

# **Dziedziczenie**

```
Monster = MVC. Class. extend ( 'monster',
/* @static */
 {
   count: 0} ,
 /* @prototype */
 {
   init : function (name){
     this . name = name;
     this. Class.count++}
 })
 hydra = new Monster('hydra')\text{dragon} = \text{new} Monster ('\text{dragon}')
 hydra.name // -> hydra
 Monster count // -> 2Monster. className // -> 'monster'
```
[Hierarchia](#page-6-0) [Widoki](#page-7-0) [Kontrolery](#page-10-0) [Modele](#page-12-0)

# **Hierarchia**

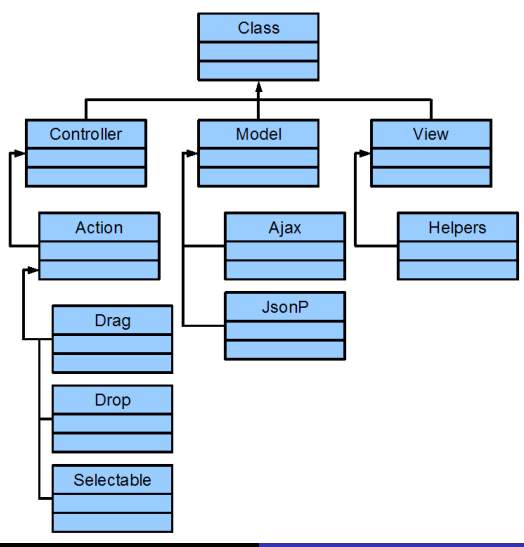

<span id="page-6-0"></span>Krzysztof Płocharz [Zrąb JavascriptMVC](#page-0-0)

<span id="page-7-0"></span>[Hierarchia](#page-6-0) [Widoki](#page-7-0) [Modele](#page-12-0)

# **Widoki**

Pod tym względem JavascriptMVC jest podobny do Django. Widoki to głównie pliki html z dodatkowymi znacznikami. Plik html jest pobierany z serwera, a następnie parsowany. To co znajduje się w specjalnych tagach jest interpretowane jako JavaScript. Pliki html mogą być przechowywane w pamięci podręcznej, i nie muszą być za każdym razem pobierane z serwera.

[Widoki](#page-7-0) [Modele](#page-12-0)

# **Przykład**

# **Kod HTML**

```
<h1><%= t i t l e %></h1>
\langle u|\ll<sup>6</sup> for (var i=0; i<supplies length; i++) { \%\langleli>
          \ll link_to (supplies [i], 'supplies /'+supplies [i]) \gg\langle/li>
   \langle\% \rangle \gg\langle / u \vert >
```
[Hierarchia](#page-6-0) [Widoki](#page-7-0) [Modele](#page-12-0)

# **Przykład**

# **Kod HTML**

```
<h1><%= t i t l e %></h1>
<u|>\ll for (var i=0; i < supplies length; i++) { \gg\langle li\rangle\ll link_to (supplies [i], 'supplies /'+supplies [i]) \gg\frac{2}{1}\langle \% \rangle } %>
\langle |u |
```
# **Kod Javascript**

```
var html = new View ({
  url: 'views/cleaning.ejs'
\}). render (data);
View ({\text{url}: 'comments. ejs'}).update ('element_id','/ comments . json ' )
```
<span id="page-10-0"></span>[Hierarchia](#page-6-0) [Widoki](#page-7-0) [Kontrolery](#page-10-0) [Modele](#page-12-0)

# **Kontrolery**

Kontrolery pozwalają przypisać kod Javascript do elementów strony. Elementy mogą być wybierane za pomocą id lub selektorów CSS. Nazwy funkcji to nazwy zdarzeń, którym mają odpowiadać.

#### **Rozpoznawane zdarzenia:**

change, click, contextmenu, dblclick, mousedown, mousemove, mouseout, mouseover, mouseup, reset, resize, select, submit, dblclick, focus, blur, load, unload, keypress

[Kontrolery](#page-10-0) [Modele](#page-12-0)

# **Przykład**

# **Przykład kontrolera**

```
TodosController = Controler . extend ('today',// the onclick event handler
  click: function(){
    a lert ('clicked todo');
  } ,
  'ul.foo click': function (params) {
    params . element . style . class = 'clicked';
  }
\});
```
<span id="page-12-0"></span>[Modele](#page-14-0)

# **Modele**

Modele dziedziczą po klasie Model udostępniającej kilka podstawowych metod do manipulacji poszczególnymi obiektami. Niestety większość z tych metod należy samemu napisać, jeżeli chcemy przykładowo korzystać z bazy danych znajdującej się na serwerze.

[Hierarchia](#page-6-0) [Modele](#page-14-0)

# **Modele**

Modele dziedziczą po klasie Model udostępniającej kilka podstawowych metod do manipulacji poszczególnymi obiektami. Niestety większość z tych metod należy samemu napisać, jeżeli chcemy przykładowo korzystać z bazy danych znajdującej się na serwerze.

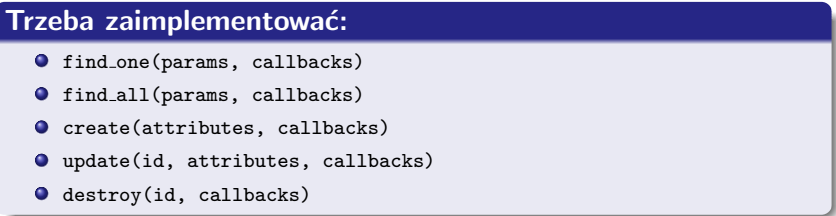

[Hierarchia](#page-6-0) [Widoki](#page-7-0) [Modele](#page-12-0)

# **Modele**

Modele dziedziczą po klasie Model udostępniającej kilka podstawowych metod do manipulacji poszczególnymi obiektami. Niestety większość z tych metod należy samemu napisać, jeżeli chcemy przykładowo korzystać z bazy danych znajdującej się na serwerze.

#### **Trzeba zaimplementować:**

- **O** find one(params, callbacks)
- **O** find\_all(params, callbacks)
- create(attributes, callbacks)
- update(id, attributes, callbacks)
- destroy(id, callbacks)

# **Powinniśmy zaimplementować:**

- **O** find
- <span id="page-14-0"></span> $\bullet$  publish

[Modele](#page-12-0)

# **Przykład**

# **Dobre rady**

```
// Zamiast :
new Ajax ('/tasks.json', {
    onComplete: find_tasks_next_week
  })
// powinniśmy pisać :
Task. find ('all', find_tasks_next_week)
// Zamiast
new Ajax ('/tasks/'+id+'/complete.json', {
    onComplete: task_completed
  })
// powinniśmy pisać :
task.complete(task\ completed)
```
[Struktura katalogów](#page-16-0) [Generatory kodu](#page-17-0) [Generatory dokumentacji](#page-18-0) [Jak to połączyć?](#page-19-0)

Poszczególne typy elementów aplikacji trzymane są w różnych katalogach. Podstawowe katalogi to:

- apps katalog aplikacji
- controllers katalog kontrolerów
- **•** docs katalog docelowy dla dokumentacji. docelowy bo nie ma tutaj żadnej gotowej dokumentacji dla zrębu. Tutaj będzie utworzona dokumentacja na podstawie plików naszej aplikacji.
- engines silniki
- jmvc Pliki dostarczane przez zrąb, jak biblioteka standardowa, generatory itd.
- models modele
- tests Testy jednostkowe
- <span id="page-16-0"></span>views - widoki

<span id="page-17-0"></span>[Struktura katalogów](#page-16-0) [Generatory kodu](#page-17-0) [Generatory dokumentacji](#page-18-0) [Jak to połączyć?](#page-19-0)

# **Generatory kodu**

JavascriptMVC podobnie jak Django zawiera generatory kodu dla większości podstawowych elementów aplikacji:

- **•** app Generator aplikacji
- **•** page Generator stron
- controller Generator kontrolerów
- **•** model Generator modeli
- są jeszcze inne generatory, niestety mało udokumentowane

# **Przykładowo:**

js jmvc/generate/app

<span id="page-18-0"></span>[Struktura katalogów](#page-16-0) [Generatory kodu](#page-17-0) [Generatory dokumentacji](#page-18-0) [Jak to połączyć?](#page-19-0)

# **Dokumentacja**

Ciekawy i przydatny dodatek. Automatycznie generowana dokumentacja na podstawie komentarzy (składnia taka sama jak JavaDoc). Generacja dokumentacji odbywa się za pomocą tego samego polecenia co kompresja.

<span id="page-19-0"></span>[Struktura katalogów](#page-16-0) [Generatory kodu](#page-17-0) [Generatory dokumentacji](#page-18-0) [Jak to połączyć?](#page-19-0)

# **Jak to połączyć?**

JavascriptMVC udostępnia funkcję include odpowiedzialną za ładowanie elementów aplikacji. Funkcja automatycznie zajmuje się kolejnością ładowania elementów. Pozwala także na spakowanie wszystkich ładowanych plików w jedną całość, aby przyspieszyć ładowanie strony.

# **Kompresja strony**

js apps/your application name/compress.js

[Kto tego używa](#page-21-0) [Zalety i Wady](#page-22-0)

# **Kto tego używa**

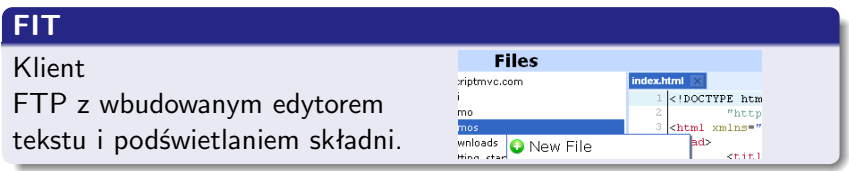

# **DamnIt**

Serwis wysyłający emaile, gdy użytkownik napotka na błąd Javascript na stronie.

#### Damn It!

<span id="page-20-0"></span>Something just went wrong. Please describe type your most recent actions and let us know what happenned. We'll fix the problem.

[Kto tego używa](#page-20-0) [Zalety i Wady](#page-22-0) [Materiały](#page-24-0)

# **Kto tego używa**

#### **FIT Files** Klient index.html :riptmyc.com FTP z wbudowanym edytorem <! DOCTYPE htm mo "http mne 3 chtml vmlnee" tekstu i podświetlaniem składni. wnloads New File Ьas **March Story** <titl

# **DamnIt**

Serwis wysyłający emaile, gdy użytkownik napotka na błąd Javascript na stronie.

#### Damn It!

Something just went wrong. Please describe type your most recent actions and let us know what happenned. We'll fix the problem.

#### **Trafiik**

Serwis łączący Google Maps i Calendar - informacje o miejscu i czasie wydarzeń.

<span id="page-21-0"></span>**Q** MidNand Map data @2008 Tele Atlas - Term **Jupiter ITS's Events** Great America Sat Sep 1 Six Flags Pkwy, Gumee, IL

Krzysztof Płocharz Zrab JavascriptMVC

<span id="page-22-0"></span>[Kto tego używa](#page-20-0) [Zalety i Wady](#page-23-0) [Materiały](#page-24-0)

# **Zalety i Wady**

# **Zalety**

- Pełny zrąb dla fanów Javascriptu
- sprawdzona idea
- automatyczne pakowanie całej aplikacji do jednego pliku
- testy jednostkowe
- o generacja dokumentacji

[Kto tego używa](#page-20-0) [Zalety i Wady](#page-22-0) [Materiały](#page-24-0)

# **Zalety i Wady**

# **Zalety**

- Pełny zrąb dla fanów Javascriptu
- o sprawdzona idea
- automatyczne pakowanie całej aplikacji do jednego pliku
- **o** testy jednostkowe
- **•** generacja dokumentacji

# **Wady**

- skromna dokumentacja z błędami
- część aplikacji po stronie serwera musi być samodzielnie napisana
- bardzo uproszczone modele
- <span id="page-23-0"></span>niewiele przykładów działających aplikacji

<span id="page-24-0"></span>[Kto tego używa](#page-20-0) [Materiały](#page-24-0)

# **Materiały**

- http://javascriptmvc.com strona główna projektu
- http://wikipedia.org
- http://groups.google.com/group/javascriptmvc lista dyskusyjna